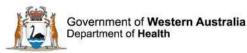

# WA Health Datix Clinical Incident Management System (CIMS)

**Third Party Comment User Guide** 

August 2016 Version 1.4

WA Health Datix CIMS Third Party User Guide v1.4

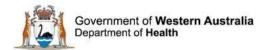

#### Disclaimer

All information and content in this material is provided in good faith by the Department of Health. Western Australia, and is based on sources believed to be reliable and accurate at the time of development. Due to changing system configurations, information provided in this User Guide may not be accurate at the time of reading and is only accurate as at the date of publication. This user guide will be updated every six months from the date of publication.

Please address any quality improvement suggestions to PSSU@health.wa.gov.au

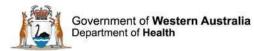

# Contents

| WA Health Datix CIMS                                    | 4  |
|---------------------------------------------------------|----|
| How are Clinical Incidents Notified?                    | 4  |
| What is investigated?                                   | 4  |
| Timeout Feature                                         | 4  |
| What role does Third Party Comment take?                | .5 |
| Getting Started on Making a Comment                     | 5  |
| Accessing WA Health Datix CIMS                          | 5  |
| Third Party Comment Details                             | 6  |
| Advising that your Comments are completed in Datix CIMS | 6  |
| Communication and feedback                              | 6  |
| Accessing Recommendations as a Third Party User         | 7  |
| Further Information                                     | 8  |

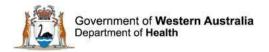

## WA Health Datix CIMS

The WA Health Datix CIMS is a web based tool to be used by WA Health personnel to report a clinical incident. A clinical incident is defined as an event or circumstance resulting from healthcare which could have, or did lead to unintended and/or unnecessary harm to a patient/consumer (Clinical Incident Management Policy). The strategic objective is to establish an integrated model of governance for the reporting of clinical incidents across public health organisations within Western Australia for patient safety and quality improvement purposes

## **How are Clinical Incidents Notified?**

Clinical incidents are entered into the WA Health Datix CIMS by the notifier using the WA Health Datix CIMS web form. A notifier has the option to report an incident by logging into to the WA Health Datix CIMS using their HE number or reporting anonymously.

## What is investigated?

Following the notification of a clinical incident, Datix CIMS will automatically send an email to the senior staff individual who, based on the reported **place of incident**, is responsible for investigating or progressing the clinical incident.

WA Health utilises Severity Assessment Codes (SAC) to determine the appropriate level of analysis, action and escalation of a clinical incident according to harm caused to the patient / consumer.

The Datix CIMS **clinical incident investigation** page is where information identified in the course of investigation of a clinical incident is documented.

## **Timeout Feature**

In order to maintain system security, the WA Health Datix CIMS will automatically end a session if it has been inactive for 5 minutes. Once the time limit has been reached, a message will appear on the screen advising that the session will be ended unless the option to "Extend session" is selected.

| Alert [x]                                                                                                    |
|----------------------------------------------------------------------------------------------------|
| Your session has been inactive for more than 5 minutes. For your security, your connection will be logged out if there is no activity after one further minute. |
| If you do not wish to be logged out, click 'Extend session' and your session will be extended for a further 5 minutes.                                          |
| Seconds remaining: 60                                                                                                    |
| Extend session Log out                                                                                                    |

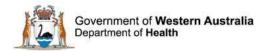

## What role does Third Party Comment take?

If applicable to the investigation of a clinical incident, Datix CIMS can be used to invite comments from third parties prior to determining contributing factors/recommendations. Possible third parties include, but are not limited to; medical practitioners, pharmacists, radiographers, allied health staff, support service managers or other WA Health employees. The senior staff investigator can invite staff to **provide Third Party comments through Datix CIMS Third Party screen.** 

## **Getting Started on Making a Comment**

## **Accessing WA Health Datix CIMS**

In the email that you received requesting your comments will be a link to the specific incident in the Datix CIMS System. This will include the CIMS Reference number.

As a **Third Party** user you will have **read only access** to the clinical incident pages and can only enter your feedback on the **Third Party comment** page.

Review the clinical incident details and clinical incident investigation screens

|                                  | tual and up to date before completing | this form.<br>LAME OR IDENTIFY staff associated with the clinical incident. |
|----------------------------------|---------------------------------------|-----------------------------------------------------------------------------|
|                                  |                                       | 219633   CIMS121434                                                         |
| Clinical incident details        | Clinical incident details             |                                                                             |
| Clinical incident investigation  | Reference                             |                                                                             |
| Third party comment              | CIMS Reference                        | CIMS121434                                                                  |
| Department/Service Head/Director | Datix ID                              | 219633                                                                      |
| Communication & Feedback         | Clinical incident ownership/resp      | onsibility                                                                  |
| Linked Records                   | Clinical incident investigator        |                                                                             |
| Print                            | Workflow status                       |                                                                             |
| Show DIF1 values                 | Current workflow status               | Snr staff evaluation/3rd Pty comment                                        |
| Audit trail                      | * Workflow status after save          | Snr staff evaluation/3rd Pty comment                                        |

#### Add your third party comment

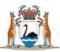

Government of Western Australia Department of Health

| Clinical incident details<br>Clinical incident investigation                                          | Third party comment<br>If applicable, invite third party comment from relevant     | : 3rd Party(s) or liaise with 3rd Party for comment, prior to determining contributing factors/recommendations<br>Health, Pain Service, etc. |
|----------------------------------------------------------------------------------------------------|------------------------------------------------------------------------------------|----------------------------------------------------------------------------------------------------|
| Third party comment                                                                                   |                                                                                    |                                                                                                    |
| Department/Service Head/Director                                                                      | Invite third party comment from                                                    |                                                                                                    |
| Documentation                                                                                         |                                                                                    |                                                                                                    |
| Communication & Feedback                                                                              |                                                                                    |                                                                                                    |
| Linked Records                                                                                        |                                                                                    |                                                                                                    |
| Print                                                                                                 |                                                                                    | •                                                                                                    |
| Show DIF1 values<br>Audit trail                                                                       | Third party comment 1<br>Please review this clinical incident and investigation ar | d offer any additional relevant information.                                                                                                 |
| + Add a new incident<br>My reports<br>> Design a report<br>9. New search<br>M Saved queries<br>2 Help | Comment                                                                            | ~<br>                                                                                                    |
| · rep                                                                                                 | Name                                                                               |                                                                                                    |
|                                                                                                    | Designation                                                                        |                                                                                                    |
|                                                                                                    | Signature (HE number)                                                              |                                                                                                    |
|                                                                                                    | Signature date                                                                     |                                                                                                    |
|                                                                                                    | Signature time (24 hour format)                                                    |                                                                                                    |

## **Third Party Comment Details**

It is important to keep your comments factual. Provide your comment on what happened as objective information. Do **not** include the names of staff only use their designation/position.

# Advising that your Comments are completed in Datix CIMS

## **Communication and feedback**

The communication and feedback page is used to facilitate all communication regarding a clinical incident.

Emails sent via this page are recorded within Datix CIMS, with the message able to be read on the screen when the incident is open.

Once you have completed your Third Party Comment please advise the appropriate staff via a Communication and Feedback email (see screenshot below).

To compose an email:

- 1. Select the communication and feedback page.
- 2. Begin to type the staff member's name into the **All users** field and a drop down list of matching staff member names will be generated.
- 3. Double click on the intended recipient's name. To email multiple personnel repeat steps 2 and 3.

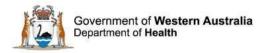

- 4. Alternatively, type the intended recipient's email address in the **Additional recipients** field (for example <u>SAC1.events@health.wa.gov.au or Person@health.wa.gov.au</u>).
- 5. Complete the body of the message ensuring the content is factual, professional and to the point. The body of the message includes a default standard template that includes a hyperlink to Datix CIMS and the clinical incident reference number.
- 6. Press Send Message
- 7. Then scroll down to the bottom of the page and click 'save'.

| Clinical incident details                                                | Communication & Feedback                                                                                                    |                                                                                                    |  |
|--------------------------------------------------------------------------|----------------------------------------------------------------------------------------------------|----------------------------------------------------------------------------------------------------|--|
| Clinical incident investigation                                          |                                                                                                    | asses in the Additional recipients field below.                                                                           |  |
| Third party comment                                                      | Recipients                                                                                                    |                                                                                                    |  |
| Department/Service Head/Director                                         | Staff and contacts attached to this<br>record                                                                                                    |                                                                                                    |  |
| Documentation                                                            | Only staff and contacts with e-mail                                                                                                    |                                                                                                    |  |
| Communication & Feedback                                                 | addresses are shown.                                                                                                    |                                                                                                    |  |
| Linked Records                                                           |                                                                                                    |                                                                                                    |  |
| Print                                                                    |                                                                                                    |                                                                                                    |  |
| Show DIF1 values                                                         | All users                                                                                                    |                                                                                                    |  |
| Audit trail                                                              | Only users with e-mail addresses are                                                                                                    | ux a                                                                                                    |  |
| + Add a new incident                                                     | Shown.                                                                                                    |                                                                                                    |  |
| My reports                                                               | Additional recipients<br>Enter e-mail addresses of other recipients<br>not listed above. You can<br>enter multiple addresses, separated by<br>commas.<br>Message |                                                                                                    |  |
| <ul> <li>Design a report</li> <li>New search</li> </ul>                  |                                                                                                    |                                                                                                    |  |
| New search     Saved queries                                             |                                                                                                    |                                                                                                    |  |
| ? Help                                                                   | Additional excisionts                                                                                                    |                                                                                                    |  |
|                                                                          | not listed above. You can<br>enter multiple addresses, separated by                                                                                              |                                                                                                    |  |
|                                                                          | Message                                                                                                    |                                                                                                    |  |
| Subject<br>Testing in Dev Test<br>Body of message<br>Testing in Dev Test | Subject<br>Testing in Dev Test                                                                                                    | Clinical Incident CIMS121467 Communication/Feedback                                                                       |  |
|                                                                          | Body of message<br>Testing in Dev Test                                                                                                    | Communication from Betty Chew.                                                                                            |  |
|                                                                          |                                                                                                    | The communication/feedback is:                                                                                            |  |
|                                                                          |                                                                                                    | Please go to http://10.12.213.95/datix/live/index.php?<br>action=incident&recordid=219666 to view this clinical incident. |  |
|                                                                          |                                                                                                    | ~ abs                                                                                                    |  |
| 🗔 🚍 😫                                                                    | Send message                                                                                                    |                                                                                                    |  |

## Accessing Recommendations as a Third Party User

The development of recommendations is a fundamental component in clinical incident management. Recommendations provide the framework for action in improving or preventing adverse events from occurring. Recommendations arising from clinical incident investigations are to be implemented within 12 months of the finalised investigation. The Clinical Incident Management Toolkit provides further information on developing appropriate recommendations.

A Third Party can have a recommendation(s) assigned to them; however, the Third Party Profile will only have read-only access to the investigation screen. Therefore, Third Party users will need to access the Recommendation through the Recommendations/Actions module:

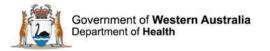

| To Do List   My Dashboard   Recommendations/Actions   Admin   Logout | Construction of Western Australia |
|----------------------------------------------------------------------|-----------------------------------|
| Clinical Incident Management System 🔻 Consumer Feedback Module 🔻     | CIMS Third Party cims_tp Demo     |
| Recommendations/Actions                                              |                                   |
| Options                                                              |                                   |
| List all recommendations                                             |                                   |
| There are 0 overdue Actions                                          |                                   |
| My reports                                                           |                                   |
| 쎓 Design a report                                                    |                                   |
| Q New search                                                         |                                   |
| Saved queries                                                        |                                   |
| 🛞 Help                                                               |                                   |
|                                                                      | 1                                 |
| DatixWeb 14.0.11 © Datix<br>Ltd 2016                                 | 🚺 Datix                           |

And then select 'list all recommendations' or 'overdue Action'.

| ≡ List all recommendations                     | Query: Choose V Save the current search as a query. |                  |       |                                                               |                                         |                                                  |            | s a query.        |
|------------------------------------------------|-----------------------------------------------------|------------------|-------|---------------------------------------------------------------|-----------------------------------------|--------------------------------------------------|------------|-------------------|
| ≡ There are 51 overdue Actions<br>⊠ My reports | 1234 Next                                           |                  |       |                                                               |                                         |                                                  |            | Next pag          |
| Design a report     New search                 | Module                                              | Linked record ID | ID    | Recommendation /<br>Action Text                               | Assigned To                             | Outcome measure                                  | Due date   | Date<br>completed |
| P Saved queries<br>? Help                      | Clinical Incident<br>Management<br>System           | 222655           | 28202 |                                                               | CIMS SQP (Service)<br>cims_sqp Demo     |                                                  | 27/09/2016 |                   |
|                                                | Clinical Incident<br>Management<br>System           | 222653           | 28194 |                                                               | CIMS SQP (Service)<br>cims_sqp Demo     |                                                  | 16/09/2016 |                   |
|                                                | Consumer<br>Feedback Module                         | 22868            | 28206 | Recommendation /<br>Action Test - UAT<br>testing for v14.0.11 | Feedback<br>Coordinator<br>cfm_co1 Demo | Outcome measure -<br>UAT testing for<br>v14.0.11 | 31/08/2016 | 17/08/20          |
|                                                | Clinical Incident<br>Management<br>System           | 222655           | 28201 |                                                               | CIMS SQP (Service)<br>cims_sqp Demo     |                                                  | 26/08/2016 | 17/08/201         |

## **Further Information**

For further information with regard to notifying a clinical incident please refer to the:

- WA Health Datix CIMS Notifier User Guide
- WA Health Datix CIMS Senior Staff Guide.
- Both Guides are available at HSS CIMS Application Site: http://intranet.health.wa.gov.au/hin/applications/cims.cfm
- The Clinical Incident Management Policy which is located at the Safety and Quality in Healthcare website.
   http://ww/2 health wa gov au/Articles/A E/Clinical incident management system

http://ww2.health.wa.gov.au/Articles/A\_E/Clinical-incident-management-system

Additionally, please contact your supervisor or Safety and Quality staff member for further assistance.

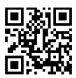

#### This document can be made available in alternative formats on request for a person with a disability.

© Department of Health 2016

Copyright to this material is vested in the State of Western Australia unless otherwise indicated. Apart from any fair dealing for the purposes of private study, research, criticism or review, as permitted under the provisions of the *Copyright Act 1968*, no part may be reproduced or re-used for any purposes whatsoever without written permission of the State of Western Australia.